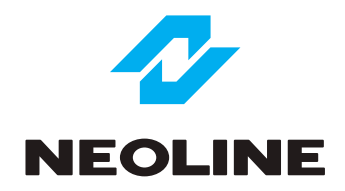

# NEOLINE G-TECH X73 АВТОМОБИЛЬНЫЙ ВИДЕОРЕГИСТРАТОР

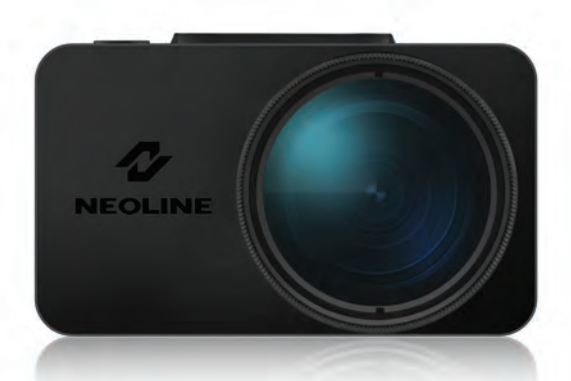

**Руководство пользователя**

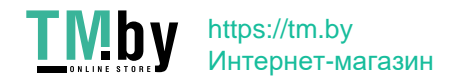

#### **Уважаемый покупатель!**

Благодарим за то, что Вы приобрели видеорегистратор Neoline G-Tech X73 Внимательно и до конца прочитайте данное руководство, чтобы правильно использовать устройство и продлить срок его службы. Сохраните руководство пользователя, чтобы обратится к нему, если в будущем возникнет такая необходимость.

Согласно Федеральному закону от 26 апреля 2016 г. N 114-ФЗ "О внесении изменения в статью 26.7 Кодекса Российской Федерации об административных правонарушениях в части обязательности отнесения материалов фото- и киносъемки, звуко- и видеозаписи к доказательствам по делу об административном правонарушении" данные видеорегистратора ОТНОСЯТСЯ к доказательствам при рассмотрении административных правонарушений.

#### **Содержание**

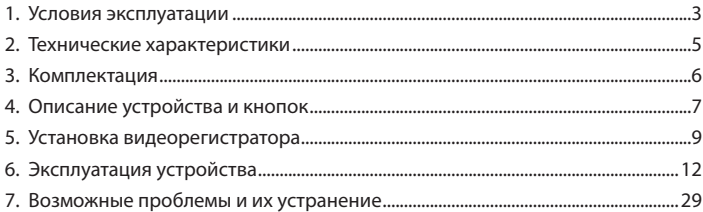

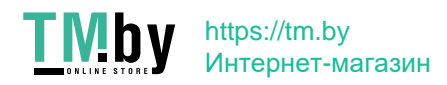

#### **1. Условия эксплуатации**

• Ознакомьтесь с условиями гарантийного обслуживания.

• Не устанавливайте и не извлекайте карту памяти при включенном видеорегистраторе. В противном случае возможно повреждение устройства, карты памяти и записанных видеофайлов.

• Используйте только высококачественные microSD карты не ниже 10 класса с поддержкой протокола UHS-I ,чтобы избежать провалов записи и задержки изображения.

• Рекомендуется использовать карты памяти от 8Гб до 128Гб.

• Устройство должно использоваться только с аксессуарами из комплекта поставки. Компания Neoline не несет ответственности за возможные повреждения изделия в случае применения аксессуаров сторонних производителей.

- Не подвергайте изделие воздействию огня или влаги, воздействию химически активных веществ (бензина, растворителя, реагентов и т. д.).
- Запрещается разбирать или модифицировать изделие.

• Компания Neoline не несет ответственности за потерю данных и / или ущерб, прямой либо косвенный, причиненный пользователю либо третьей стороне неверным использованием устройства либо программного обеспечения, неверной установкой, использованием не входящих в комплект аксессуаров.

• Внимание! В некоторых автомобилях питание на розетку 12/24В подается и при выключенном зажигании. Во избежание разрядки аккумулятора рекомендуется отключать устройство от сети автомобиля.

- Производите форматирование microSD карты не реже одного раза в два месяца, чтобы избежать повреждения ее файловой системы.
- Соблюдайте температурные условия хранения и эксплуатации (см. технические характеристики). Не допускайте долговременного пребывания устройства на солнце.

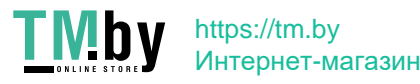

• Данное устройство предназначено для использования с прозрачным ветровым стеклом или светлой теплозащитной пленкой для стекол. Качество видеозаписи снизится в случае установки устройства на тонированное стекло или стекло с темной теплозащитной пленкой.

• Устанавливайте камеру таким образом, чтобы получить максимальное поле обзора. ЗАПРЕЩАЕТСЯ устанавливать камеру в место, где устройство может закрывать обзор и снизить безопасность управления транспортным средством. Ни компания Neoline, ни авторизованные партнеры компании НЕ несут ответственности за какие-либо повреждения или потерю данных вследствие несоответствующей установки держателя.

• Встроенный суперконденсатор предназначен для корректного завершения видеозаписи. Работа устройства возможна только при подключенном внешнем питании.

• По соображениям техники безопасности при вождении транспортных средств, а также в соответствии с местным законодательством не производите манипуляций с устройством при управлении автомобилем.

- Перед использованием устройства установите корректные дату и время.
- Нагрев корпуса в режиме работы является нормальным явлением.
- Будьте осторожны при эксплуатации не допускайте падения или сдавливания видеорегистратора.

Производитель оставляет за собой право на внесение изменений в комплектацию, техническое и программное обеспечение устройства без предварительного уведомления.

Перед началом использования устройства предполагается, что вы согласны с положениями, приведенными выше.

Данное руководство пользователя действительно на момент печати. Актуальную версию инструкции вы найдете на сайте www.neoline.ru в карточке соответствующего товара в разделе "Скачать".

> https://tm.by Интернет-магазин

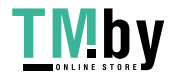

#### **2. Технические характеристики:**

- Разрешение видео: Full HD Max (1920x1080 / 30 к/c)
	- с повышенным битрейтом Full HD Eco (1920x1080 / 30 к/c) с стандартным битрейтом HD 60fps (1280x720 / 60 к/c) HD 30fps (1280x720 / 30 к/c) VGA (640x480 / 30 к/c)
- Сенсор Sony
- Угол обзора: 140°
- Размер экрана: 2 дюйма
- Встроенный суперконденсатор\*
- Встроенный Wi-Fi модуль для соединения со смартфоном\*\*
- Антибликовый CPL-фильтр
- Формат записи видео: MP4
- Встроенный микрофон/динамик
- Функция WDR
- G-сенсор
- Режим парковки
- Циклическая запись: 1/2/3/5 мин
- Непрерывная запись
- Автовключение
- Штамп дата/время
- Штамп гос. номера
- MicroSD 8Гб 128Гб (Class 10)
- Температура хранения -20˚ до +70˚
- Рабочая температура -10˚ до +60˚
- Входное напряжение: DC 5В, 1.5А
- Входное напряжение ЗУ: DC 12-24В
- Размеры: 74 x 42 x 34,5 мм
- Вес: 75г

\* Видеорегистратор разработан для эксплуатации в широком диапазоне температур. Суперконденсатор, в отличие от аккумулятора, более долговечен и способен эффективнее работать при низких и высоких температурах окружающей среды.

\*\* Основное назначение - сохранение файлов в память смартфона. Например, для передачи карты памяти сотруднику ГИБДД в случае ДТП.

Данное руководство пользователя действительно на момент печати. Актуальную версию инструкции вы найдете на сайте www.neoline.ru в карточке соответствующего товара в разделе "Скачать".

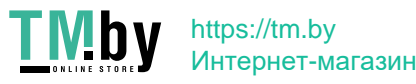

#### **3. Комплектация**

- Видеорегистратор Neoline G-Tech X73
- Магнитное крепление на скотче
- Автомобильное зарядное устройство (2 USB-разъема)
- Руководство пользователя
- Гарантийный талон

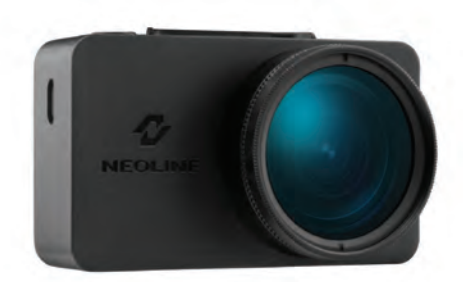

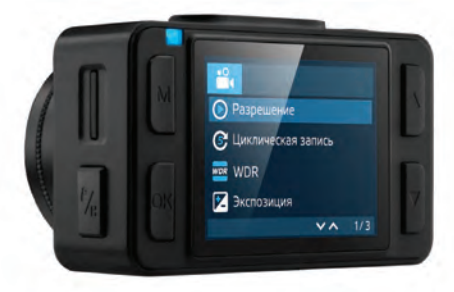

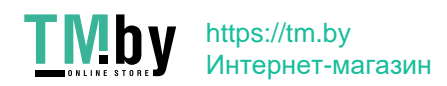

#### **4. Описание устройства и кнопок**

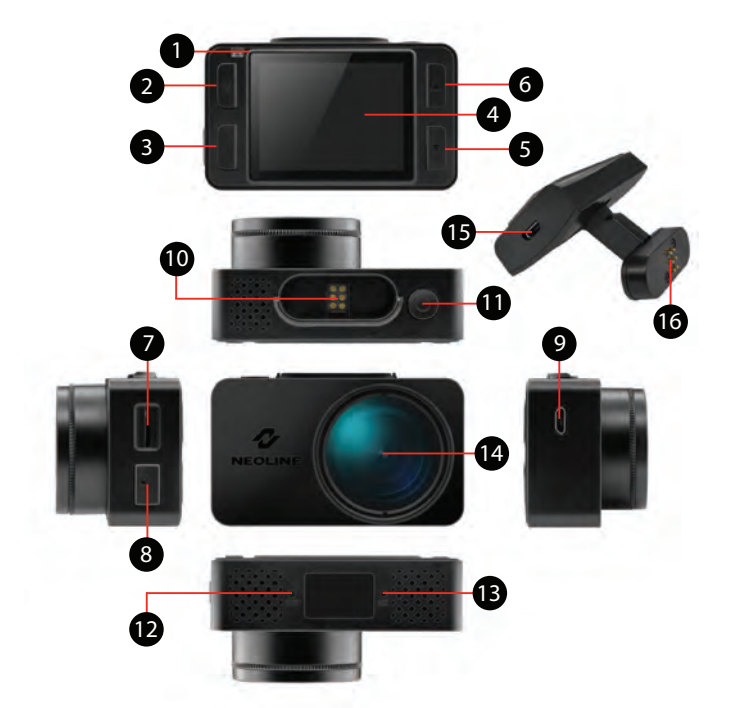

- 1. Индикатор работы
- 2. Кнопка выбора режима М
- 3. Кнопка подтверждения ОК
- 4. Дисплей
- 5. Кнопка перехода вниз DOWN
- 6. Кнопка перехода вверх UP
- 7. Слот карты памяти
- 8. Кнопка Hot-key
- 9. Разъем для подключения

кабеля питания (microUSB)

- 10. Контактная площадка
- 11. Кнопка включения/выключения ON/OFF
- 12. Кнопка перезагрузки RESET
- 13. Микрофон
- 14. Объектив со съемным CPL-фильтром
- 15. Разъем для подключения кабеля
- питания (microUSB)
- 16. Контактная площадка

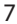

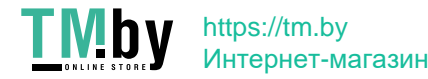

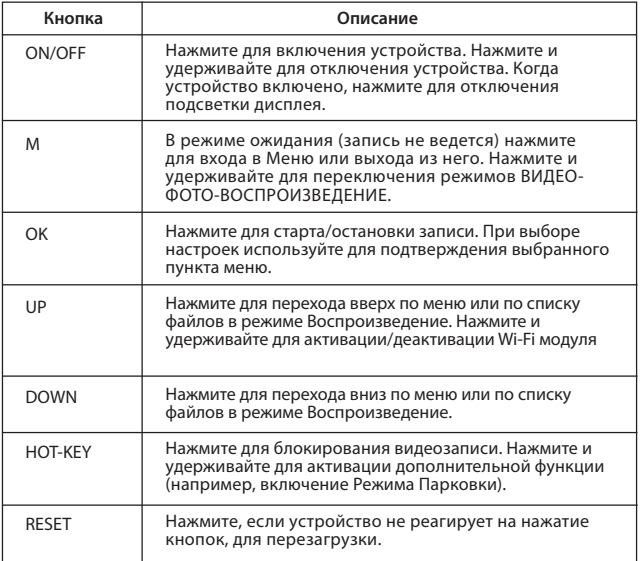

# **Описание работы индикатора**

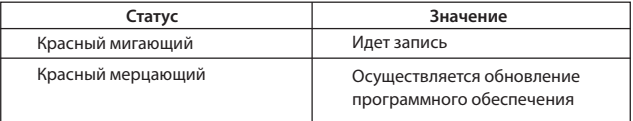

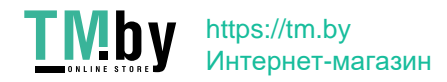

#### **5. Установка видеорегистратора**

#### **Установка на лобовое стекло**

- Заранее определите место установки видеорегистратора в автомобиле, так как используемый на креплении скотч является одноразовым.

- Обезжирьте место установки крепления и прогрейте его для обеспечения надежного сцепления.

- Установите магнитный держатель в устройство и включите видеорегистратор. Оценивая картинку на дисплее, убедитесь, что соблюдена горизонталь, а линза захватывает изображение слева и справа симметрично. Затем прислоните крепление к лобовому стеклу, заранее удалив защитную пленку с поверхности скотча, и нажмите на него.

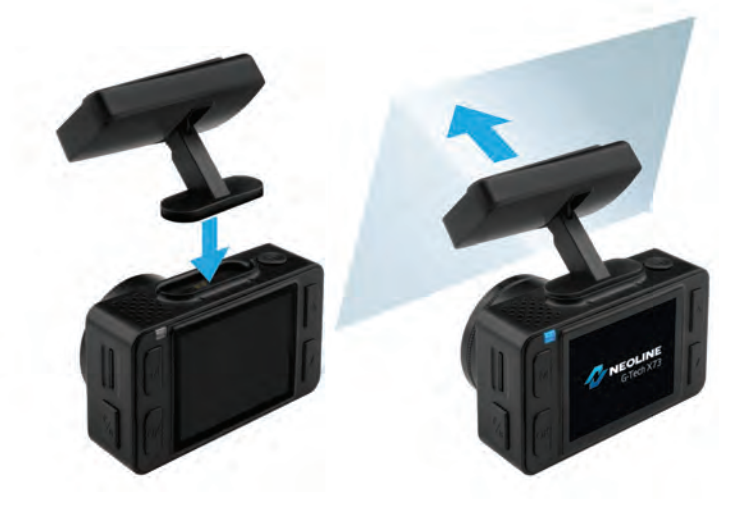

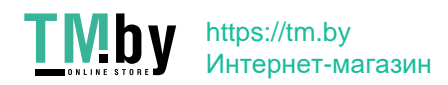

#### **Регулировка угла обзора**

**ВНИМАНИЕ!** Регулировка угла обзора может осуществляться только по вертикали, потому правильно расположите устройство на лобовом стекле по горизонтали и как можно ближе к его центру.

Толкая устройство в держателе в направлении "к себе" или "от себя" направьте объектив таким образом, чтобы камера захватывала изображение в пропорции 30% небо/70% дорога

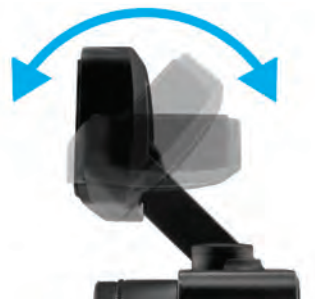

#### **Подключение питания**

Для питания устройства и зарядки батареи используйте только прилагаемый в комплекте адаптер питания. Подключите кабель питания к креплению, либо к видеорегистратору, затем подключите штекер зарядного устройства в прикуриватель/розетку автомобиля.

После запуска двигателя автомобиля устройство автоматически включится.

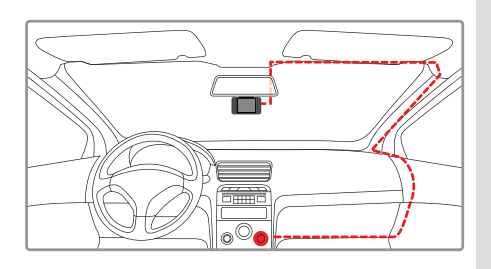

#### **Примечание.**

Для оптимального обзора устройство следует устанавливать рядом с зеркалом заднего вида по центру и вверху лобового стекла. Установите объектив таким образом, чтобы камера захватывала изображение в пропорции "30% небо/ 70% дорога" для достижения наилучшего результата съемки.

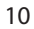

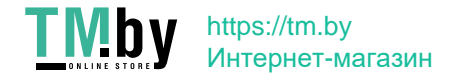

#### **Снятие регистратора**

Потяните регистратор за нижнюю часть по кругу в направлении против часовой стрелки относительно задней стенки паза на корпусе регистратора.

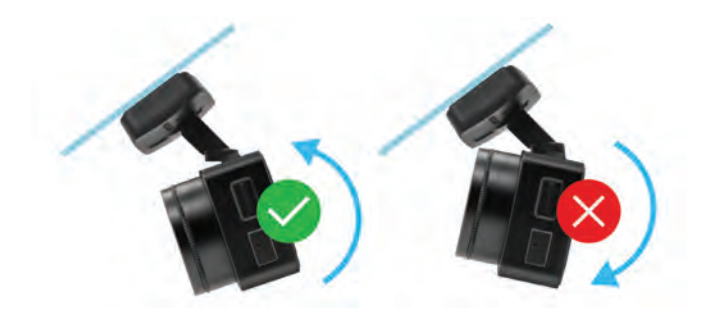

# **Использование антибликового фильтра (CPL-фильтр)**

Антибликовый (CPL) фильтр – это оптический фильтр, предназначенный для устранения бликов и отражений с лобового стекла для улучшения качества видеосъемки.

Для наилучшего результата видеосъемки при использовании CPL-фильтра следуйте следующей инструкции:

- 1. Установите видеорегистратор на лобовое стекло в соответствии
- с вышеприведенными рекомендациями
- 2. Положите белый лист бумаги на приборную панель
- 3. Вращайте CPL-фильтр до того момента, когда на экране

видеорегистратора отражение белого листа бумаги будет минимально.

*В темное время суток рекомендуется снимать CPL-фильтр для достижения наилучшего результата съемки.*

Отрегулировав положение CPL-фильтра, запомните положение риски на внешнем кольце фильтра, чтобы в следующий раз настройка положения занимала меньше времени.

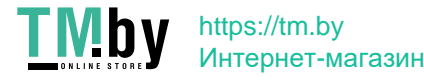

#### **6. Эксплуатация устройства**

#### **Подготовка устройства**

А. Вставьте карту microSD в слот для карты памяти. Перед установкой карты памяти выключите устройство, вставьте карту памяти до полной фиксации.

Установка карты: Разверните microSD карту к слоту, как показано на рисунке и вставьте до щелчка.

Извлечение карты: Осторожно нажмите на карту и затем извлеките ее из слота.

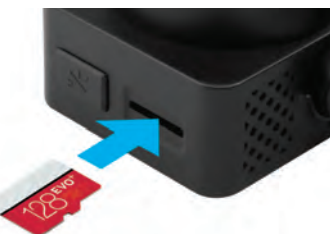

**ВНИМАНИЕ: Попытка вставить карту памяти не той стороной может привести к повреждению устройства и непосредственно самой карты памяти. Убедитесь, что карта памяти находится в правильном положении.**

**Предупреждение:** Не прикладывайте чрезмерное усилие при установке карты памяти, во избежание повреждения устройства. Для установки карты памяти вставьте microSD карту в слот до фиксации (до щелчка), если это необходимо, используйте иглу для досылки карты. Чтобы извлечь карту памяти, нажмите на карту до щелчка и извлеките карту из слота, если это необходимо, используйте иглу для установки карты.

#### **Включение и выключение устройства**

После запуска двигателя автомобиля устройство автоматически включается.

Для включения устройства вручную нажмите кнопку питания. Для выключения устройства нажмите

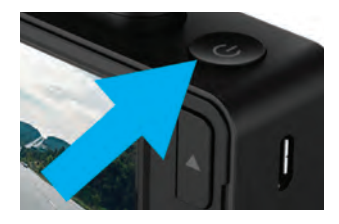

12

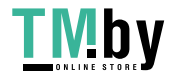

https://tm.by Интернет-магазин

#### **Циклическая запись**

1) Вставьте карту microSD в слот для карты памяти и режим Циклической записи будет автоматически включен.

2) Рекомендуется выставить в настройках цикл на 3 минуты.

3) Когда на карте памяти не останется места для записи новых видеозаписей, устройство автоматически заменит ими старые видеофайлы, кроме файлов, защищенных от удаления.

4) Видеозаписи снятые в режиме Циклической записи хранятся в папке: Driving.

#### **Экстренная запись**

Экстренная запись предназначена для защиты текущего видеофайла от перезаписи и удаления. Для того чтобы защитить текущий видеофайл, нажмите на кнопку **Hot-key**, при этом записываемый видеофайл будут помечен специальной меткой, которая запретит устройству удалять и перезаписывать этот файл. На экране отобразится соответствующий значок.

Экстренная запись автоматически включается при срабатывании G-сенсора (резкое ускорение, торможение) или столкновении. Экстренная запись автоматически блокируется во избежание стирания во время циклической записи. Файлы, защищенные от перезаписи, хранятся на карте памяти в папке Locked.

**ВНИМАНИЕ!** Файлы в папке Locked могут занимать не более ~30% (зависит от размера файла) объема карты памяти. После того, как папка Locked будет заполнена, устройство начнет циклическую запись в папке Locked. При включении устройства на дисплее отобразится предупреждение "Папка Locked заполнена!". Во избежание утери нужных файлов переносите их с карты памяти вовремя, например, на ПК.

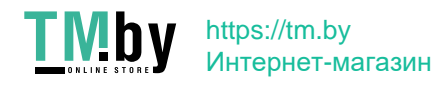

#### **Режим парковки**

Для активации режима парковки нажмите и удерживайте кнопку Hot-key, если Режим парковки назначен в качестве дополнительной функции в настройках меню. Если вы используете оригинальный аксессуар для подключения видеорегистратора к блоку предохранителей, то включите Режим Парковки в меню. При использовании оригинального аксессуара для подключения к блоку предохранителей и включенном в меню Режиме парковки устройство активирует режим парковки при выключении зажигании. Видеоролики записанные в режиме парковки имеют длительность 30 секунд. Для доступа к настройкам режима парковки необходимо перейти в меню в пункт Режим парковки, выбрать параметр Вкл. и подтвердить выбор кнопкой OK для доступа к подменю.

Доступные настройки:

 - Разрешение: 1080p30fps/720fps30fps/720p25fps (XXXXp, означают разрешение съемки в режиме парковки, XXfps - частота кадров при съемке в режиме парковки)

 - Чувствительность G-сенсор: значение от 1 до 10 (10 означает максимальный уровень чувствительности датчика удара, 1 - минимальный)

 - Длительность парковки: Выкл./6 часов/12 часов/24 часа/36 часов/48 часов (через заданный промежуток времени с момента активации режима парковки устройство выключится)

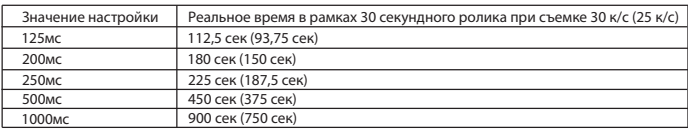

- Интервальная съемка: Выкл./125мс/200мс/250мс/500мс/1000мс

- Режим триггера: По датчику движения\*/По датчику удара/Оба сенсора.

**ВНИМАНИЕ!** При включении датчика движения устройство активно расходует заряд автомобильной батареи.

\*При обнаружении движения перед объективом камеры видеорегистратор автоматически начнет запись.

Все файлы, записанные в Режиме парковки, хранятся в папке Parking.

https://tm.by Интернет-магазин

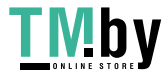

#### **Воспроизведение/удаление файлов**

#### **Воспроизведение**

- В режиме ожидания нажмите и удерживайте кнопку **M** для перехода в режим просмотра.

- Выберите файл для просмотра, используя кнопки Вверх/Вниз

и Подтверждение.

- Используя кнопки Вверх/Вниз выберите необходимый для просмотра файла и нажмите кнопку Подтверждение для начала воспроизведения.

#### **Удаление**

- Нажмите кнопку M для входа в подменю.

- Кнопками UP/DOWN выберите пункт Удалить и нажмите кнопку OK.

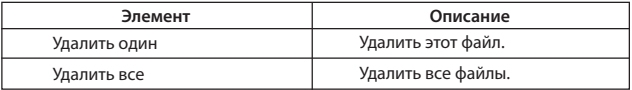

- Выберите опцию удаления всех файлов или только выбранного, затем подтвердите свой выбор, следуя указаниям на дисплее.

**Внимание!** Заблокированные файлы можно удалить только после их разблокирования, используя соответствующий пункт подменю "Заблокировать" в режиме Воспроизведение. Либо отформатируйте карту памяти.

#### **Примечание.**

Удаленные файлы восстановить нельзя. Перед удалением создайте резервные копии файлов, если это необходимо.

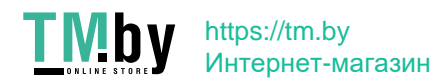

# **Режим ВИДЕО**

- Разрешение:

Full HD Max (1920\*1080p 30 к/с c максимальной детализацией) Full HD ECO (1920\*1080p 30к/с с нормальной детализацией) HD 60FPS (1280\*720p 60 к/с)

HD 30FPS (1280\*720 30 к/с)

VGA (640\*480)

- Горячая клавиша: Режим парковки

*Данная настройка назначает дополнительную функцию на кнопку* 

*Hot-key. По мере запуска оригинальных аксессуаров прошивка будет* 

*модернизироваться и список опций данной настройки будет увеличиваться.*

- Режим парковки: Выкл./Вкл.

*При выборе опции Вкл. на дисплее выводится список настроек Режима парковки. См. пункт Режим парковки.*

- Wi-Fi: Вкл./Выкл.

- WDR: Вкл./Выкл.

Не рекомендуется выключать данную настройку, так как WDR обеспечивает

быструю настройку экспозиции при резком изменении условий съемки

- Ночной режим: Вкл./Выкл./Авто

- Экспозиция: от -2 до +2 с шагом 1/3

- Резкость: Сильная/ Cтандартная/ Мягкая

- Запись звука: Вкл./Выкл.

- Чувствительность G-сенсор: от 1 до 10 с шагом 1 (10 - макс.уровень) В зависимости от условий эксплутации установите соответствующий уровень. Слишком высокий уровень приведет к накоплению большого числа заблокированных файлов.

- Гос.номер: введите гос.номер автомобиля, используя цифры и буквы латинского алфавита.

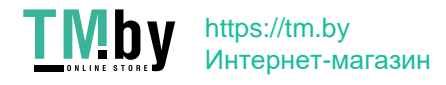

- Штамп дата/время: Вкл./Выкл.
- Дата/время: используя кнопки установите текущую дату
- Автоотключение дисплея: Выкл./7 сек/30 сек/1 мин/3 мин
- Звук кнопок: Вкл./Выкл.
- Язык: выберите нужный язык меню из списка
- Напоминание о форматировании: Выкл./15дн/30дн/60дн
- Форматирование: используйте для форматирования карты памяти,

следуя указаниями на дисплее

**Внимание! После форматирования карты памяти файлы не подлежат восстановлению. Перед форматированием сохраните нужные файлы на компьютер.**

- Сброс настроек: используйте для сброса устройства до заводских настроек

- Версия ПО: используйте для просмотра версии программного обеспечения

# **Режим ФОТО**

- Разрешение: 3M/2M/1.3M/VGA
- Баланс белого: Авто баланс/Солнечно/Пасмурно/Вольфрам/Флуоресцент
- ISO: Авто баланс/100/200/400
- Экспозиция: от -2 до +2 с шагом 1/3
- Стабилизация: Вкл./Выкл.
- Быстрый просмотр: Выкл./2 сек./ 5сек.
- Штамп дата/время: Выкл./Дата/Дата и время

# **Режим ВОСПРОИЗВЕДЕНИЕ**

- Удалить: Удалить текущий файл/Удалить все файлы
- Заблокировать: Заблокировать файл/Разблокировать файл/

Заблокировать все/Разблокировать все

- Слайд-шоу: 2 сек/5 сек/8 сек

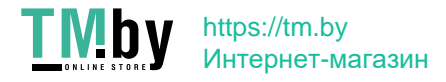

#### **Использование приложения G-TECH X73 на примере ОС Android**

#### **Подключение**

- Скачайте и установите приложение Neoline Wide SX
- Убедитесь, что видеорегистратор включен

 - Нажмите и удерживайте в течение 3 секунд кнопку активации Wi-Fi на видеорегистраторе. При активации Wi-Fi на дисплее видеорегистратора отобразится название устройства и базовый пароль для подключения

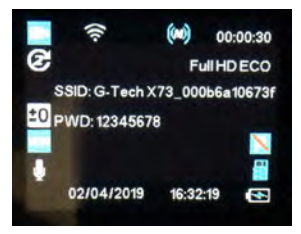

- В настройках Wi-Fi вашего смартфона подключитесь к видеорегистратору, выбрав соответствующую сеть с названием устройства

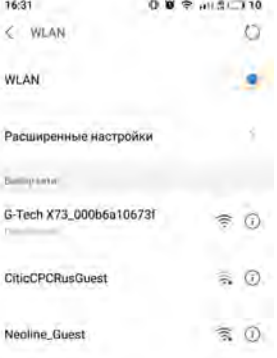

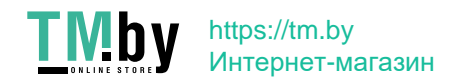

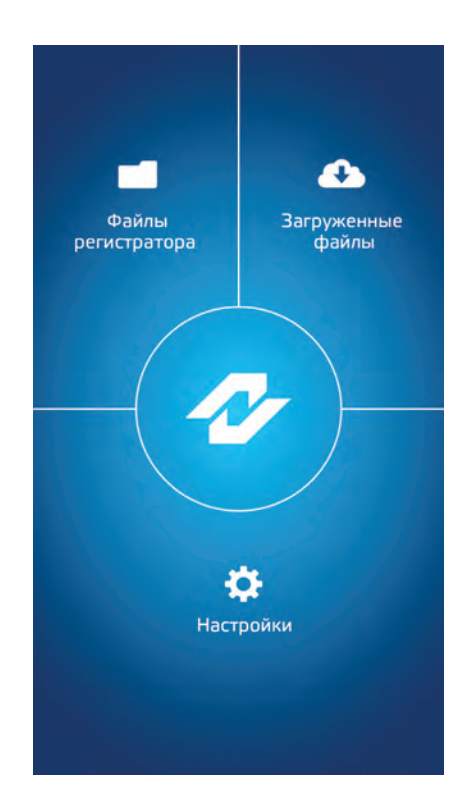

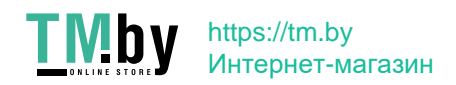

#### **Файлы регистратора**

В данном окне доступен список файлов, записанных на карту памяти видеорегистратора. Внимание! При входе в меню просмотра файлов запись останавливается.

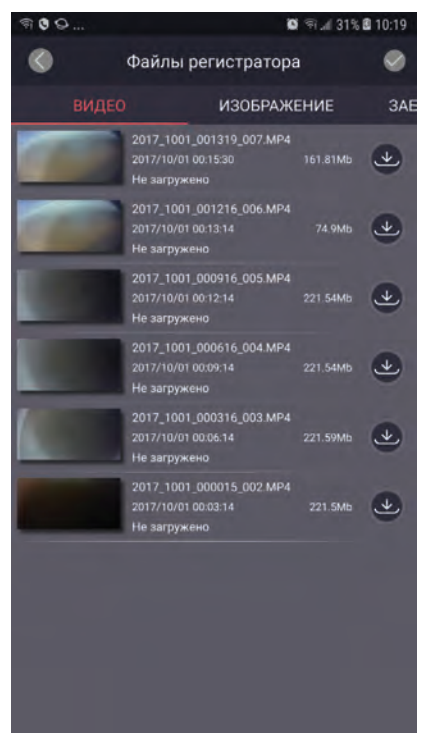

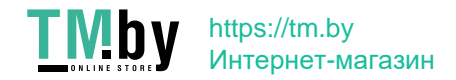

Пользователю доступны 3 вкладки:

Видео – вкладка предназначена для выбора нужных файлов из скачивания в память смартфона. Для скачивания нажмите значок  $\|\Psi\|$  напротив файла. При нажатии на в в правом верхнем углу можно выбрать те файлы. которые нужно скачать или удалить. Отметив нужные файлы, нажмите на чтобы скачать файлы, либо на  $\lim_{n \to \infty}$ , чтобы их удалить с карты

памяти.

Изображение – вкладка предназначена для скачивания изображений в память телефона.

Заблокированные - вкладка предназначена для скачивания файлов, заблокированных по датчику удара или по нажатию кнопки блокирования записи.

#### **Загруженные файлы**

В данном окне доступен список файлов, загруженных из приложения в память вашего смартфона. Вкладки и действия аналогичны окну Файлы регистратора.

При нажатии на файл из списка загруженных пользователь может

- просмотреть файл

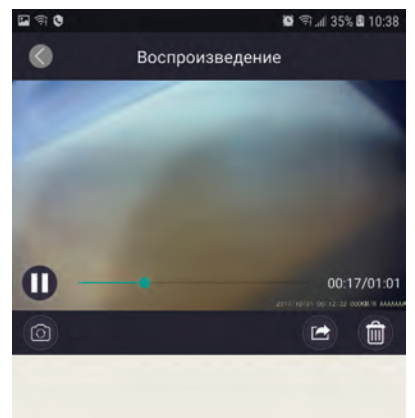

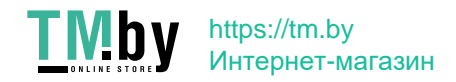

- сделать скриншот текущего кадра

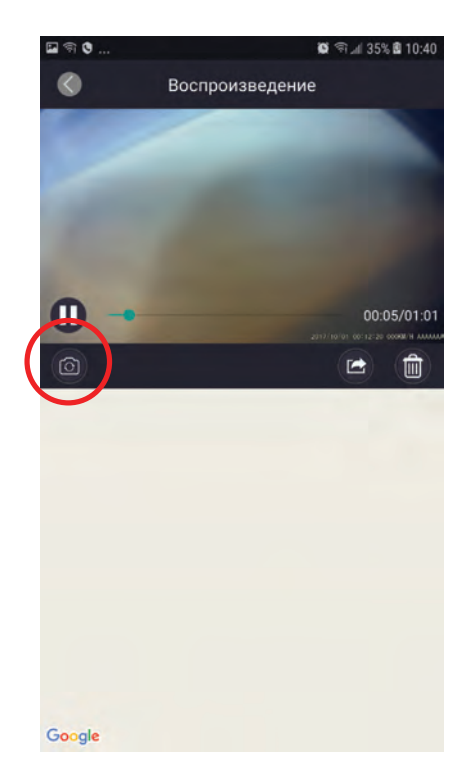

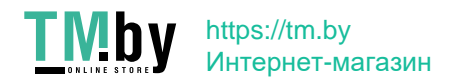

- переслать файл

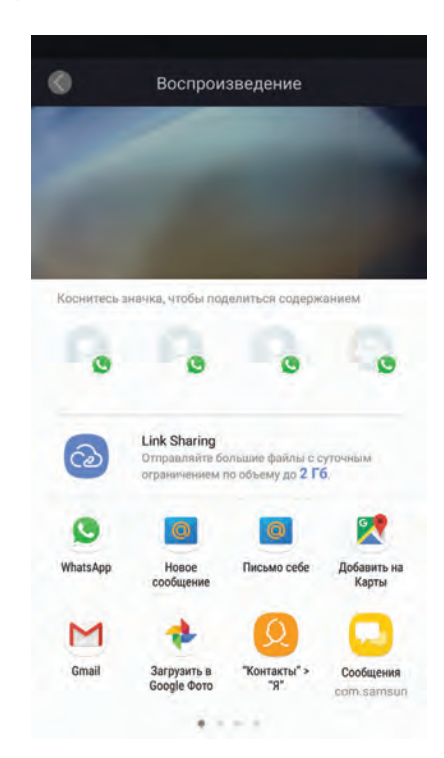

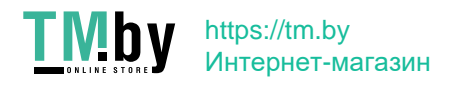

- удалить файл

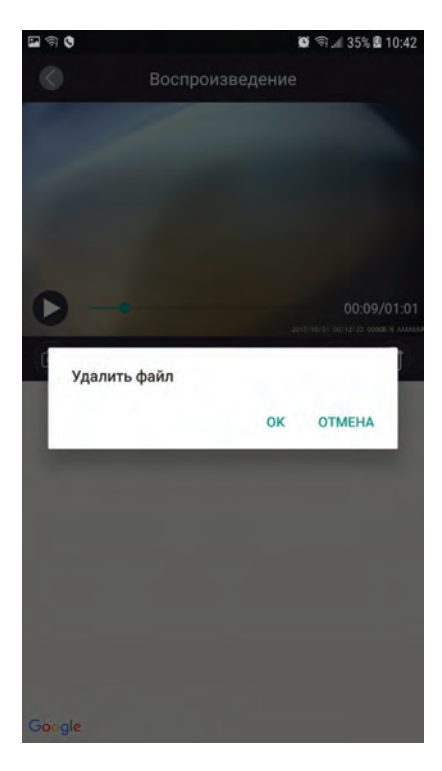

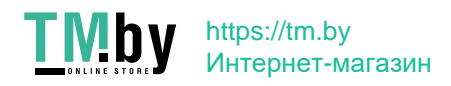

 - просмотреть GPS-трек (функция доступна только для версий регистраторов серии G-Tech X7x, оснащенных GPS-датчиком, см.описание устройства)

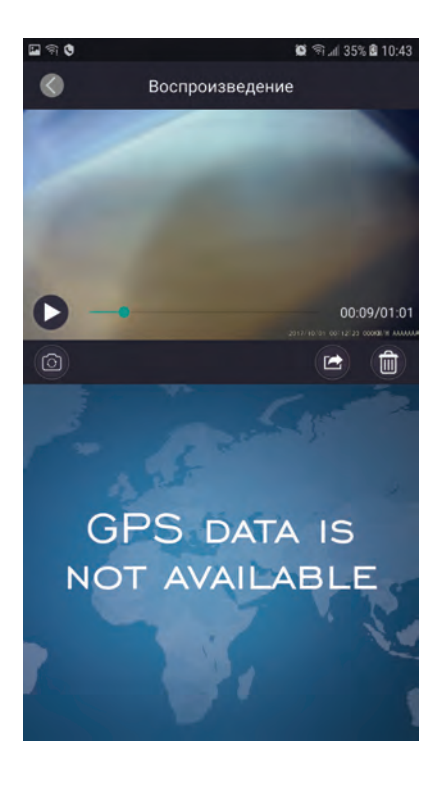

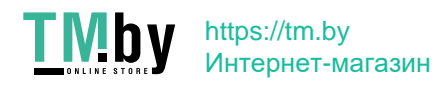

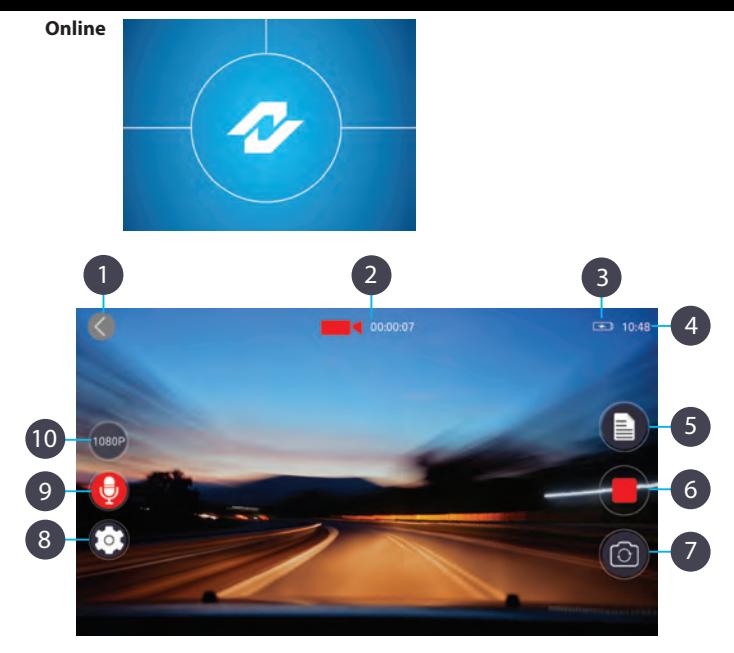

- 1. Возврат на главный экран приложения
- 2. Статус записи и время записи текущего файла
- 3. Индикация заряда видеорегистратора
- 4. Текущее время
- 5. Переход к списку файлов регистратора
- 6. Остановка или начало съемки
- 7. Скриншот

**Внимание!** Алгоритмы работы активации камеры систем Android и iOS отличаются. В ОС Android скриншот сохраняется из приложения. В iOS активируется приложение Камера для создания снимка.

- 8. Переход в меню настроек видеорегистратора
- 9. Включение/выключение записи звука
- 10. Изменение разрешения видеозаписи

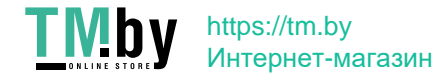

#### **Настройки**

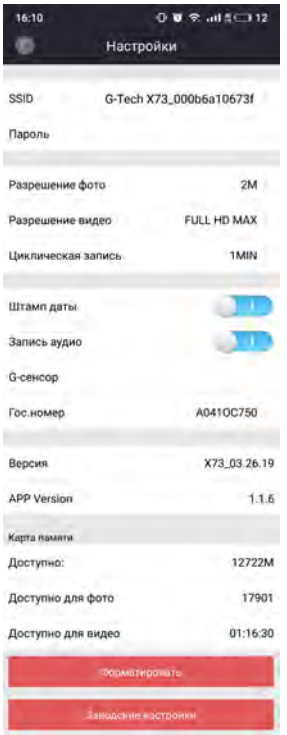

**Внимание!** При внесении изменений в настройки внимательно

следуйте указаниям всплывающих подсказок

**- SSID** - настройка позволяет изменить название сети

видеорегистратора

**Внимание!** Допускается ввод только латинских букв, цифр и нижнего подчеркивания.

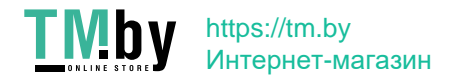

**- Пароль** – настройка позволяет изменить пароль для подключения к сети видеорегистратора

**- Разрешение фото** - выберите требуемое разрешение изображений

**- Разрешение видео** – выберите нужное вам разрешение видеосъемки

**- Циклическая запись** – выберите нужную длину файлов

**- Штамп даты** – настройка позволяет включить/выключить отображение штампы даты на видео

**- Запись аудио** – настройка позволяет включить/выключить запись звука при видеосъемке

**- G-сенсор** – настройка позволяет выключить датчик удара, либо установить значение чувствительности датчика удара

**- Гос.номер** – настройка позволяет ввести гос.номер автомобиля (не более 9 символов)

**Внимание!** Допускается ввод только латинских букв и цифр.

**- Версия** – указана версия прошивки устройства.

**- App version** – указана версия приложения

**- Карта памяти** – блок информации о доступном объеме карты памяти

**- Форматировать** – настройка позволяет отформатировать карту памяти. Внимание! Перед форматированием убедитесь, что нужные вам файлы сохранены в памяти смартфона.

**- Заводские настройки** – настройка позволяет сбросить устройство до заводских установок.

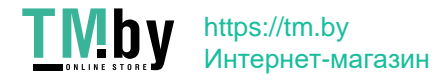

#### **Обновление прошивки**

1) Скачайте файл с прошивкой с официального сайта www.neoline.ru, извлеките файл из архива.

2) Отформатируйте карту памяти и перенесите разархивированный файл на карту памяти microSD.

3) Вставьте карту памяти со скаченным файлом в слот видеорегистратора.

4) Подключите устройство к источнику питания и включите его.

5) Световой индикатор будет мигать, пока файл прошивки загружается на устройстве.

6) По завершению процесса устройство автоматически перезагрузится.

7) Проверьте в меню настроек, нужная ли версия прошивки отображена.

8) Отформатируйте карту памяти через меню видеорегистратора.

Внимание! Если карта памяти не будет отформатирована после обновления прошивки, то при следующем включении процесс обновления будет запущен снова.

**Внимание! Не отключайте питание видеорегистратора во время обновления прошивки.**

#### **7. Возможные проблемы и их устранение**

Если при соблюдении условий эксплуатации, в устройстве возникли проблемы, используйте этот раздел для их разрешения.

#### **- Невозможно фотографировать и записывать видео.**

Проверьте, есть ли достаточно свободного места на microSD карте, а также, не заблокирована ли она.

#### **- Самопроизвольная остановка в процессе записи.**

https://tm.by Интернет-магазин

По причине большого объема видеофайлов, используйте только высокоскоростные microSD карты не ниже 10 класса проверенных производителей.

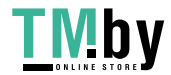

# **- При попытке просмотреть/ воспроизвести фото-видео файл, на дисплее появляется надпись «неверный файл».**

Незаконченная запись в файл по причине ошибки файловой системы на microSD карте. Отформатируйте microSD карту.

#### **- Размытое изображение.**

Проверьте, нет ли на объективе и CPL-фильтре грязи, отпечатков пальцев. Если есть, протрите объектив мягкой тканью перед работой (рекомендуется использовать специальные средства по уходу за оптикой, чтобы не повредить поверхность линзы объектива).

#### **- Затемненное изображение при фотографировании неба или воды.**

Если в сцене присутствует большой контраст, это будет влиять на экспозицию. Измените настройки значения экспозиции в меню.

# **- Зависание (нет изображения на дисплее, не реагирует на нажатия кнопок).**

Нажмите кнопку RESET для принудительной перезагрузки устройства.

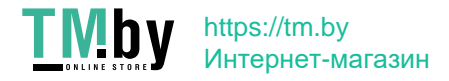

# $C \in \mathbb{H}$  FC RoHS  $\mathbb{G}$  in

Изготовитель:

Шеньжень Вонда Тек Ко., Лтд 3/Ф, Блок Ц, Ист Зон, Шансю Индастриал Парк, Бантиан, Лонгганг, Шеньжень, Китай.

Произведено в Китае

Гарантия 12 месяцев Cрок службы 36 месяцев

DC 5В, 2.1А Рабочая температура -10˚до +60˚

Информацию об импортере и уполномоченной организации по сервисному обслуживанию см. на индивидуальной упаковке

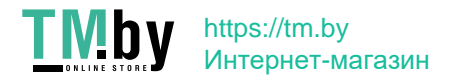